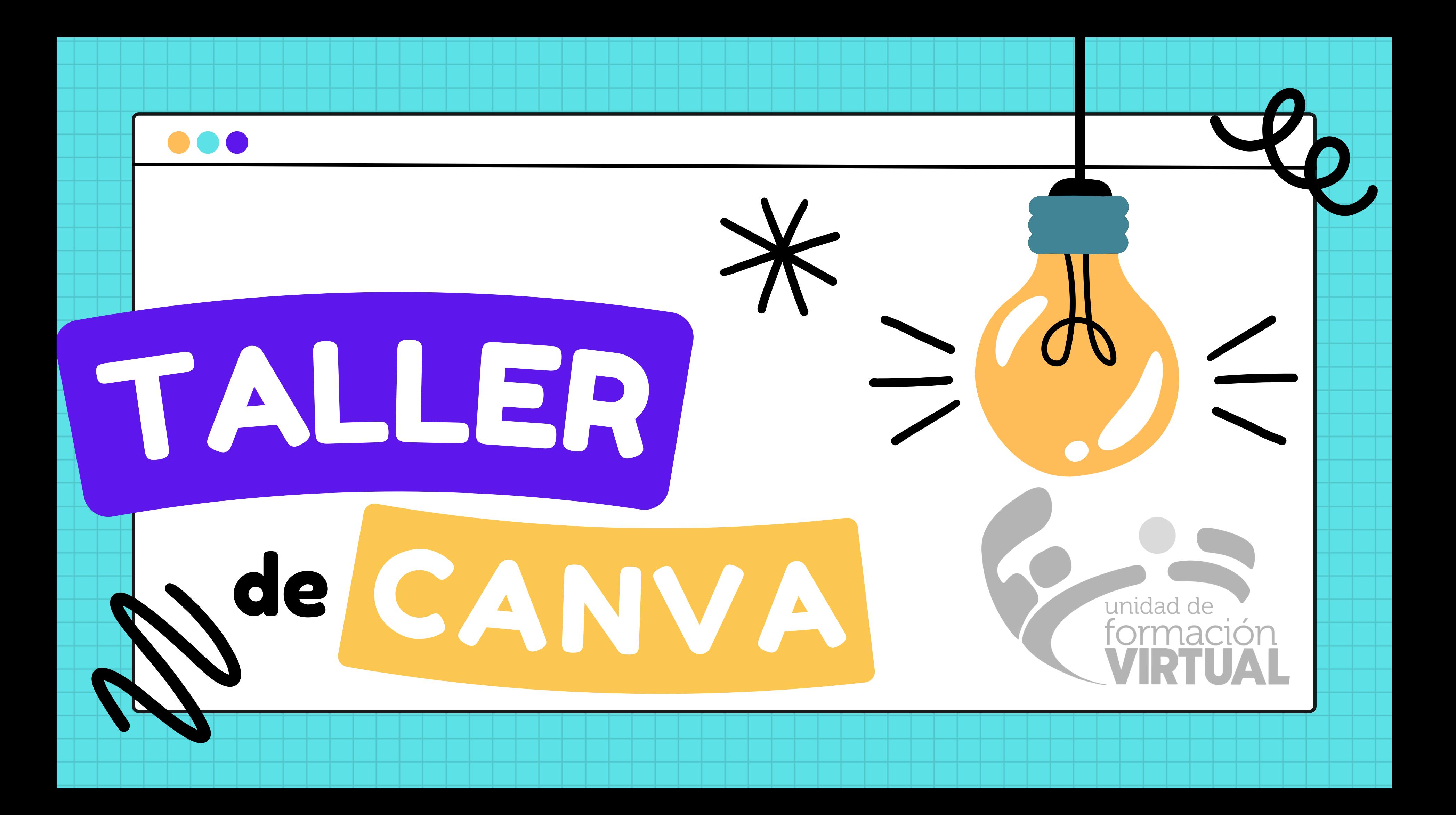

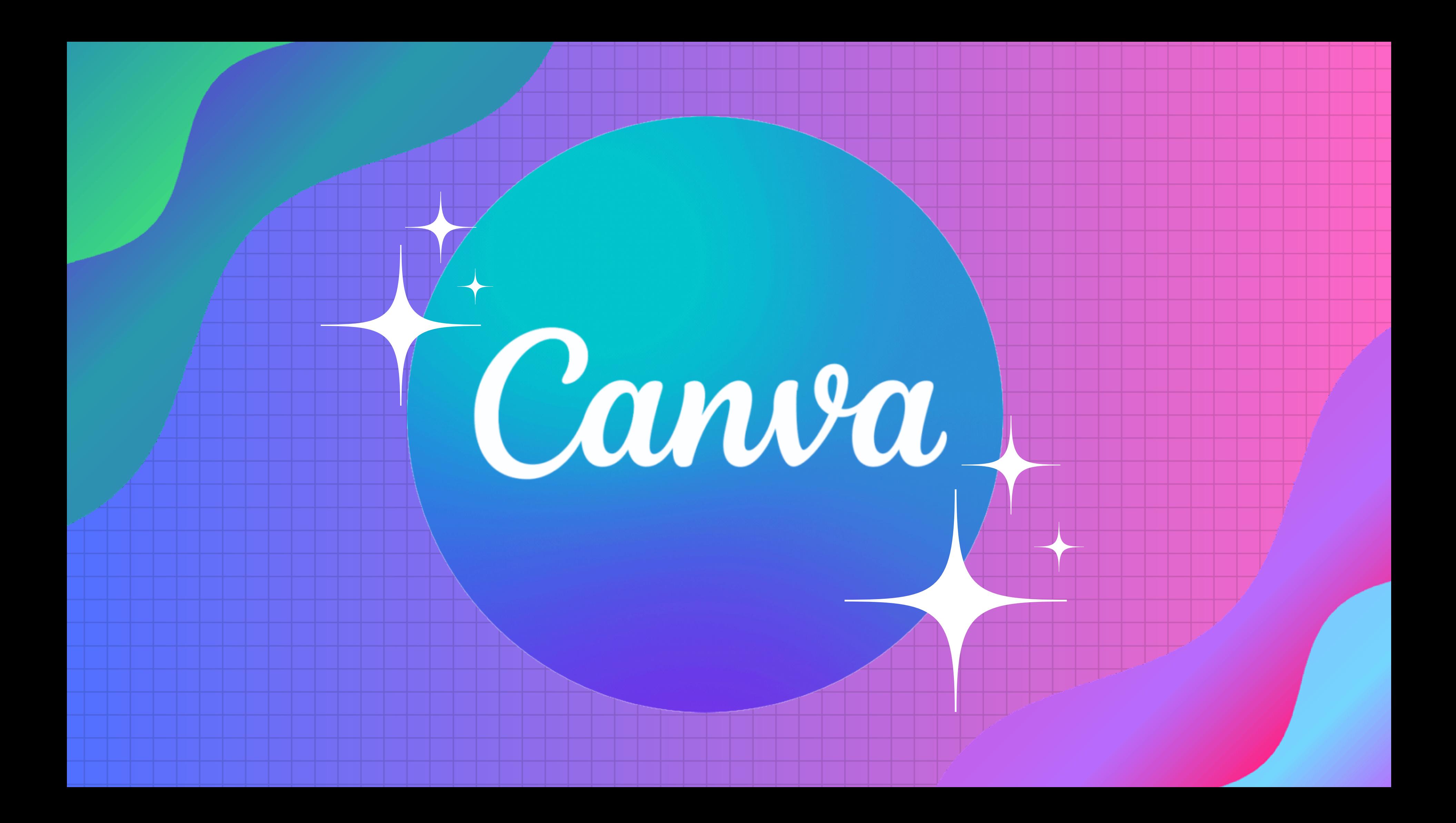

BUSCAMOS EN GOOGLE: "CANVA"

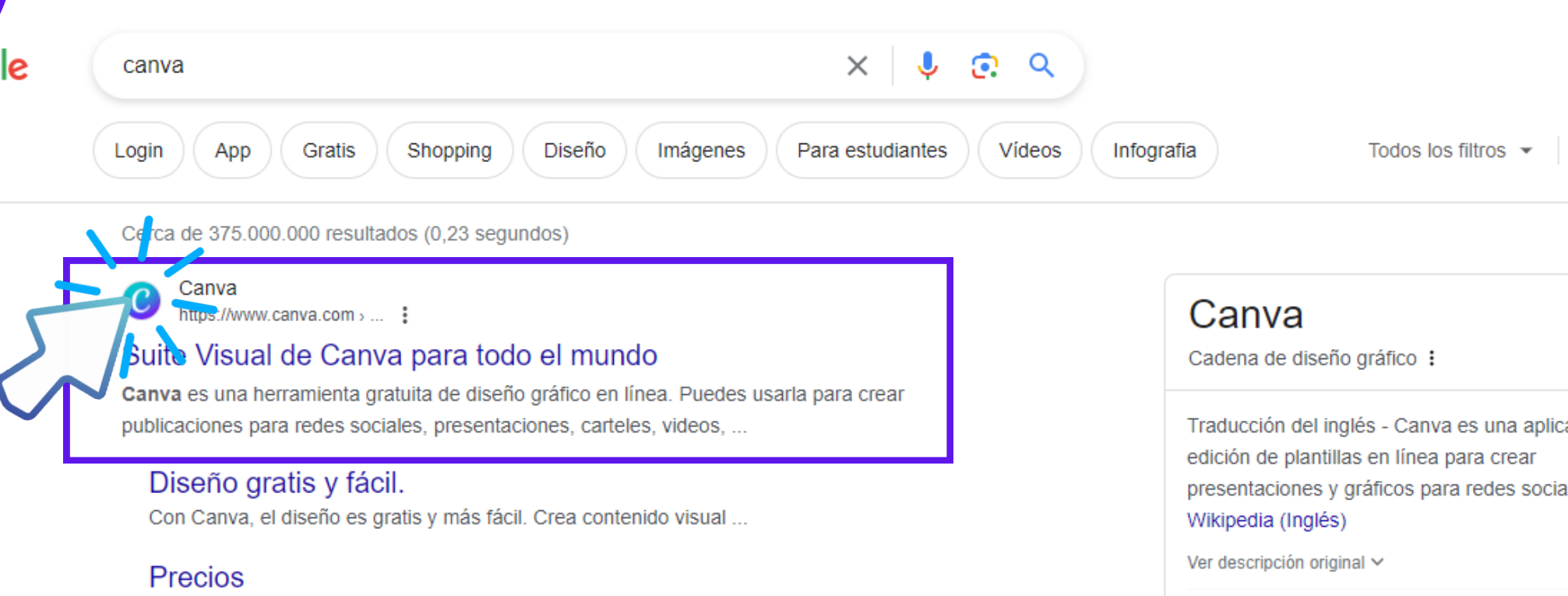

Los precios van desde una tarifa fija mensual de US\$29.99 para ..

### Presentamos la Suite Visual

Un paquete de herramientas integral para destacarte en un ...

Canva Create El próximo 23 de mayo, no te pierdas la mayor edición de ..

Educación ¿Qué ocurre si ya tengo una cuenta de Canva? No hay ..

Más resultados de canva.com »

Canva https://www.canva.com > es\_mx > plantillas :

### **Plantillas gratis**

Explora miles de plantillas increíbles y gratis. Con la función de arrastrar y soltar de Canva, puedes personalizar un diseño para cada ocasión en cuestión.

Canva https://www.canva.com > Canva Pro :

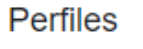

Adams

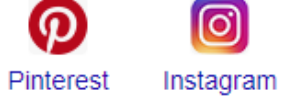

f. Facebook

También se buscó

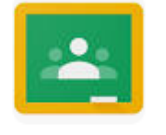

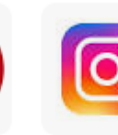

Google Pinterest Classroom

Instagram

**Canva Pro** 

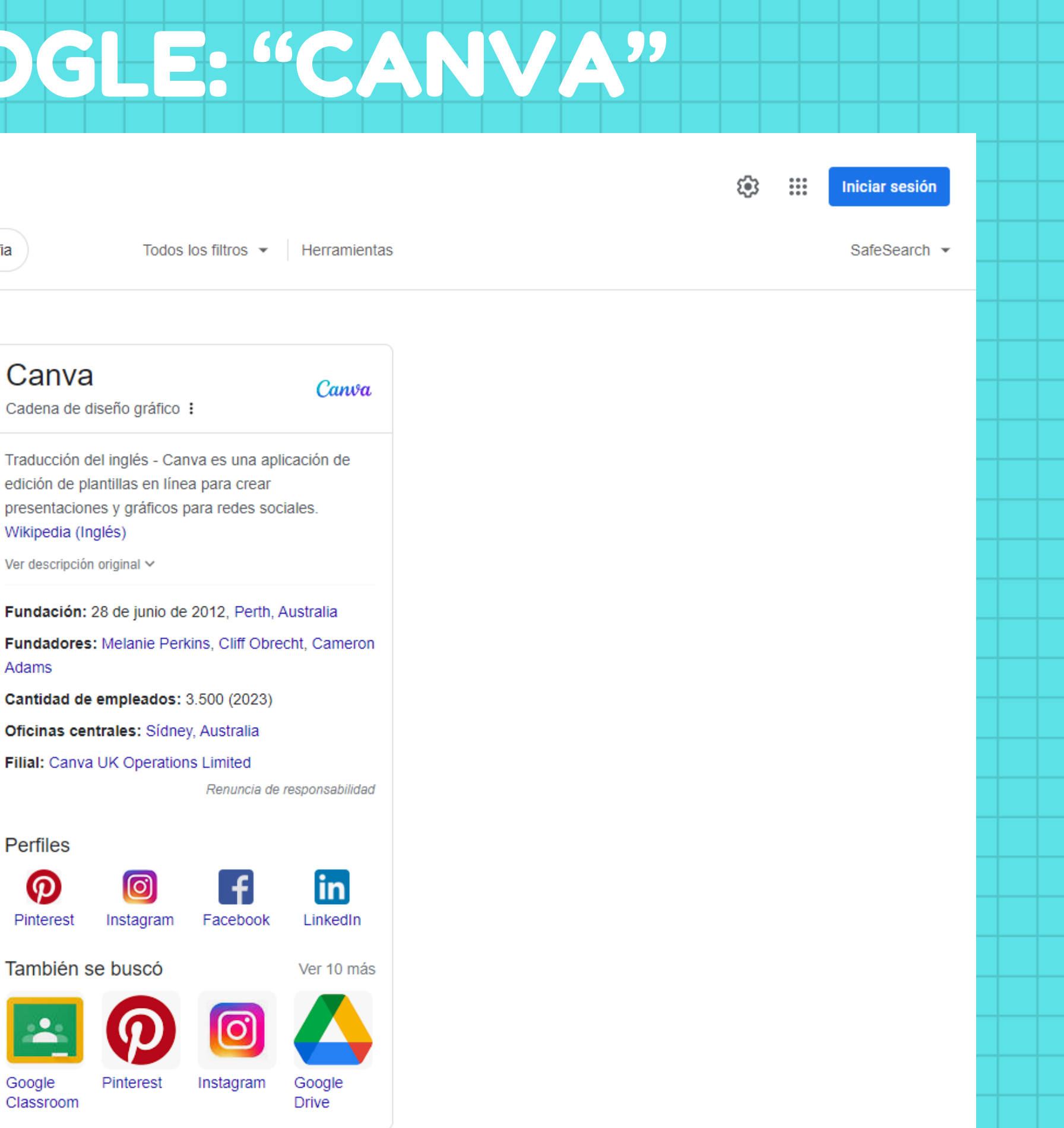

Comentarios

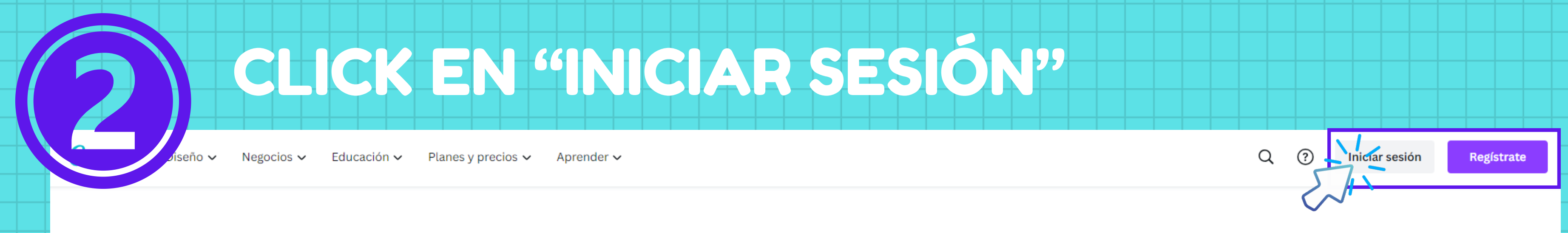

## ¿Qué diseñaremos hoy?

Con Canva, es muy fácil crear, compartir e imprimir diseños profesionales.

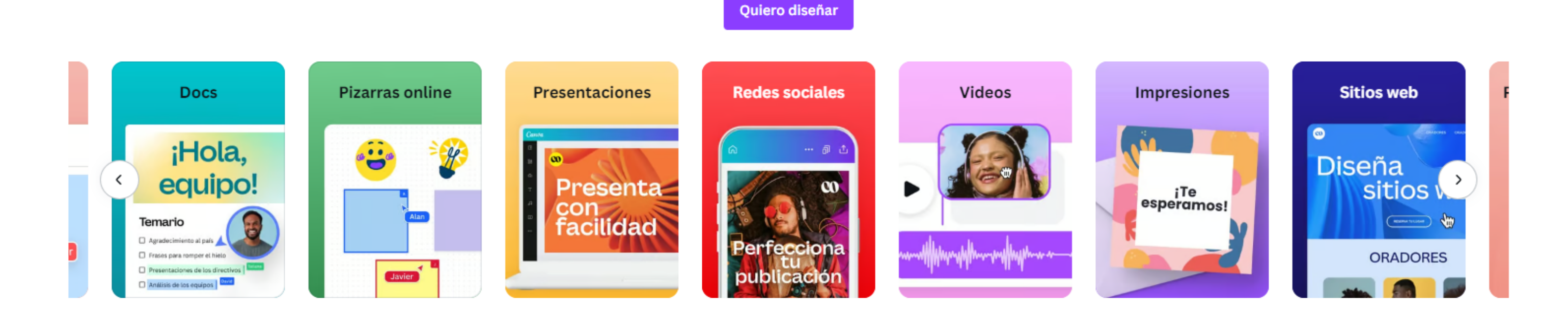

### Una herramienta ideal para todo el mundo

### **Canva Gratis**

Para cualquier persona que quiera diseñar lo que sea por su cuenta, con su familia, con sus amistades o con quien quiera. No se necesita tener experiencia.

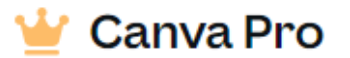

Para cualquier persona usuaria o para quienes se dediquen al emprendimiento o al diseño de forma independiente y quieran tener acceso ilimitado a contenido prémium para crear diseños profesionales

### Canva para Equipos w

Incluye todas las mejores funciones de Canva Pro. Además, creemos que te encantarán estas funciones diseñadas para facilitar el trabajo en equipos de cualquier tamaño.

# ELEGIR EL MEDIO PARA INICIAR SESIÓN

### Inicia sesión o regístrate en segundos

Usa tu correo electrónico u otro servicio para usar Canva (¡es gratis!)

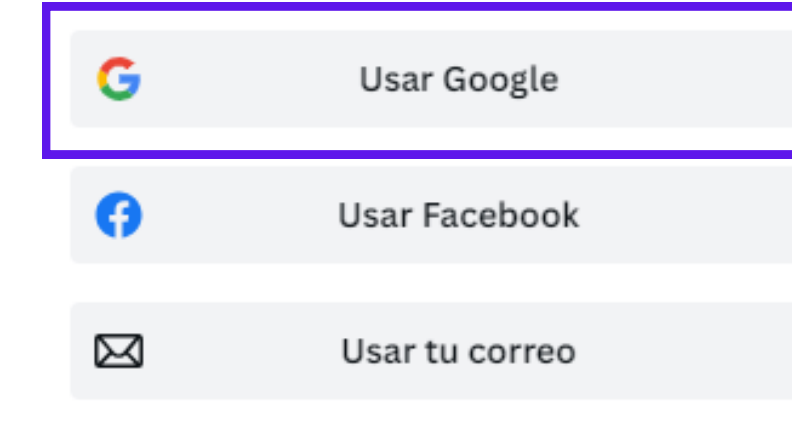

### Continuar de otra forma

Al continuar, aceptas los Términos y condiciones de uso. Consulta nuestra Política de privacidad.

Registrate con tu correo electrónico académico

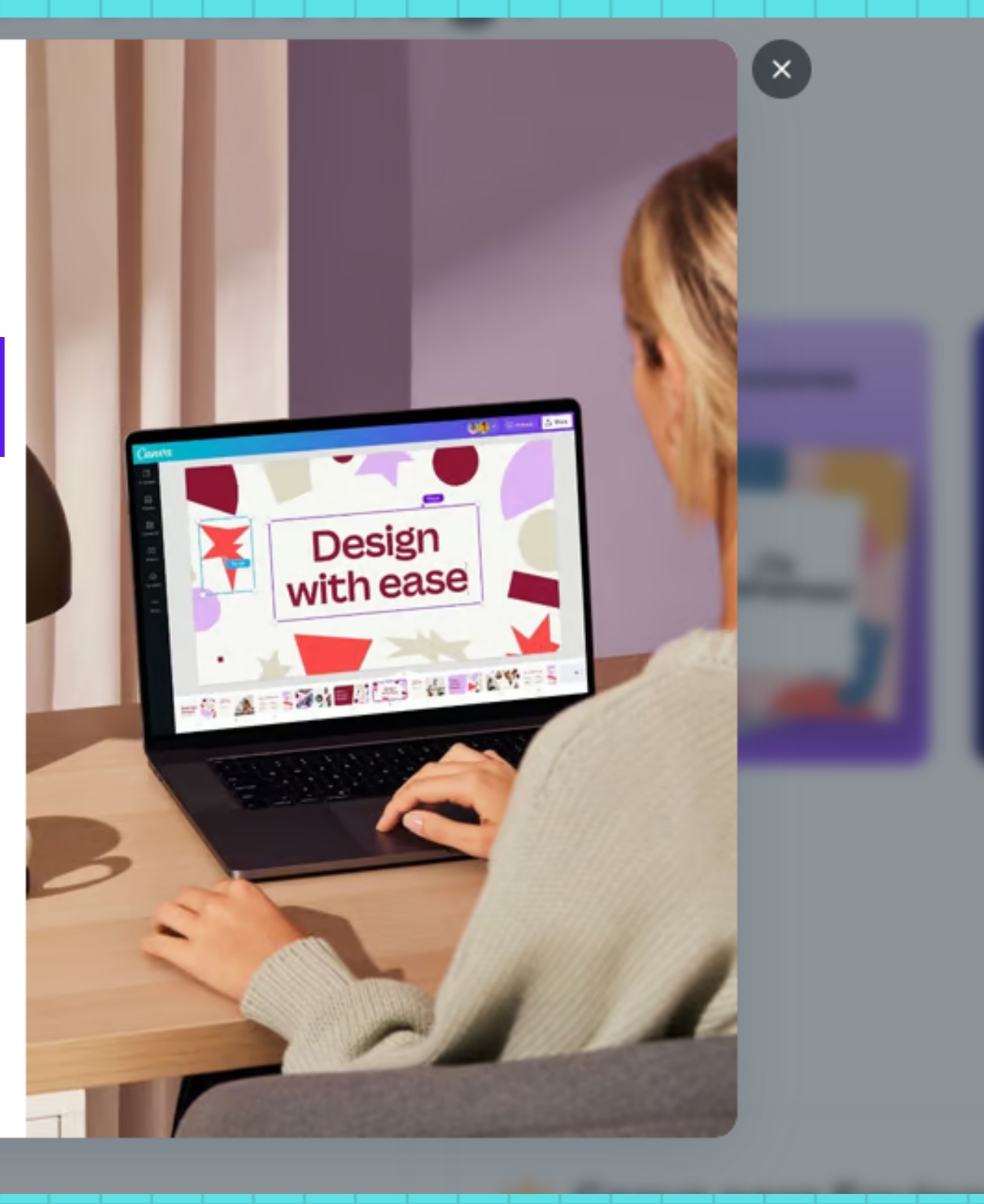

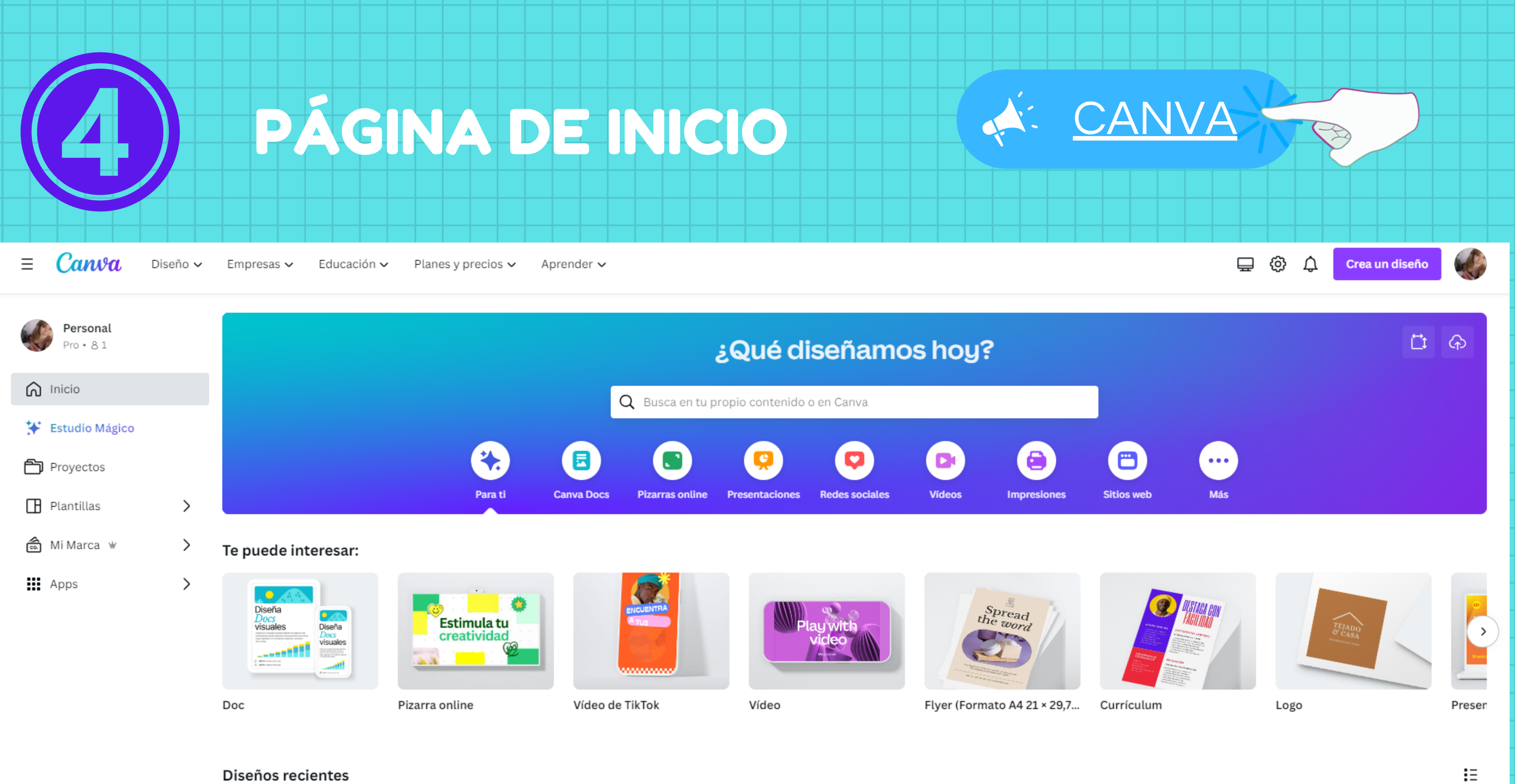

Herramienta Online que genera paletas de colores automáticamente o personalizadas para proyectos de diseño, permitiendo a los usuarios explorar, guardar y exportar combinaciones de colores para utilizar en diferentes contextos creativos. Es útil para diseñadores, artistas y cualquier persona que necesite inspiración o ayuda para elegir colores armoniosos.

COOLORS

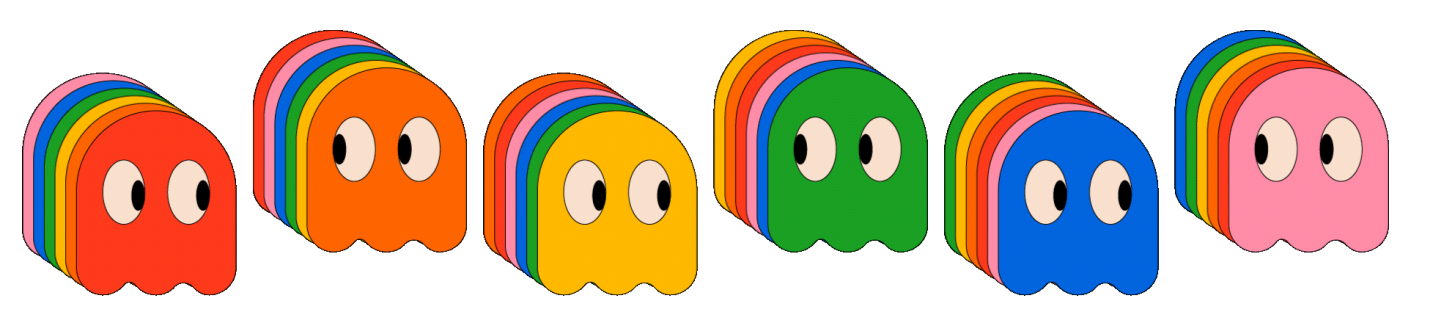

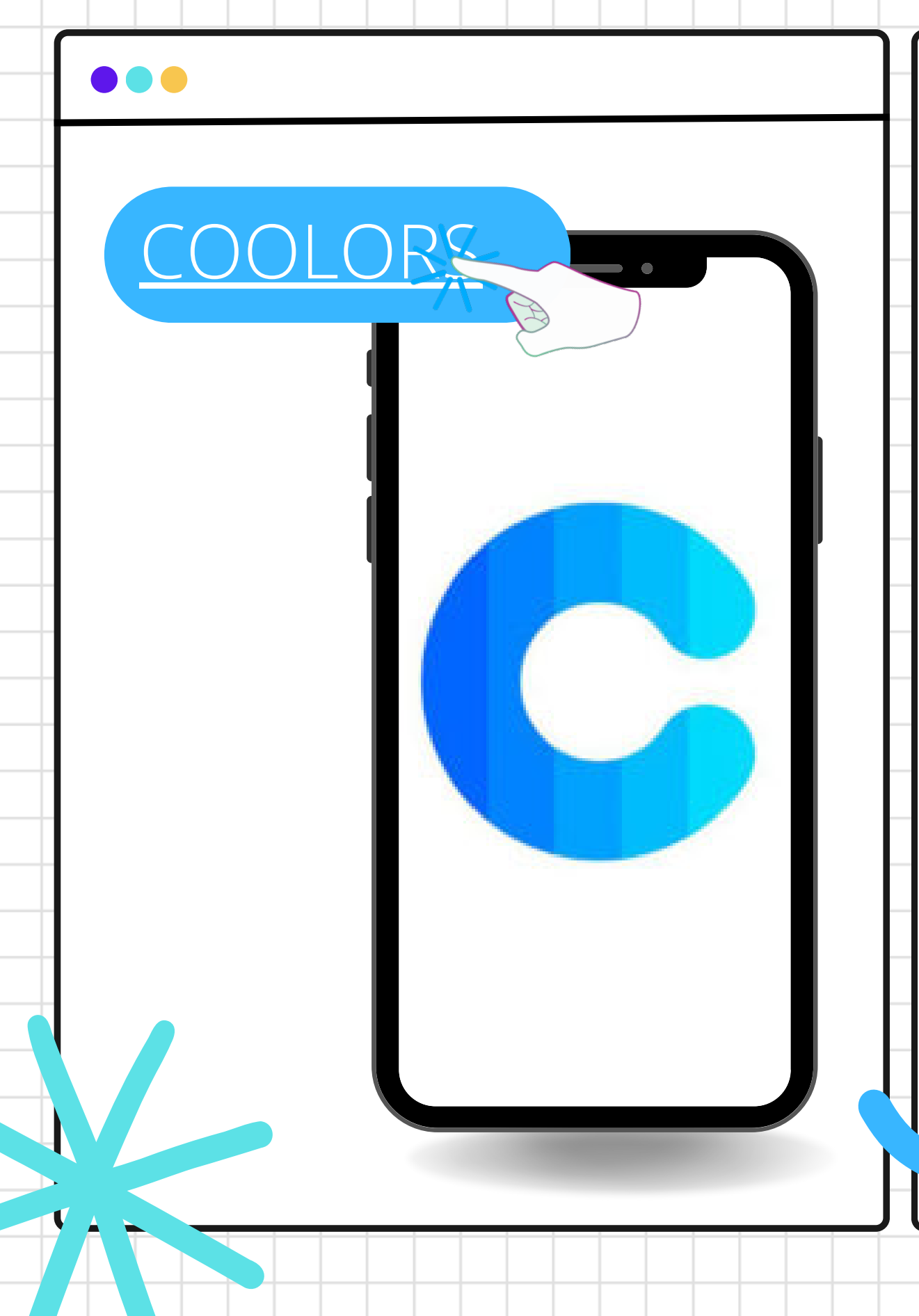

# BUSCAMOS EN GOOGLE: "COOLORS"

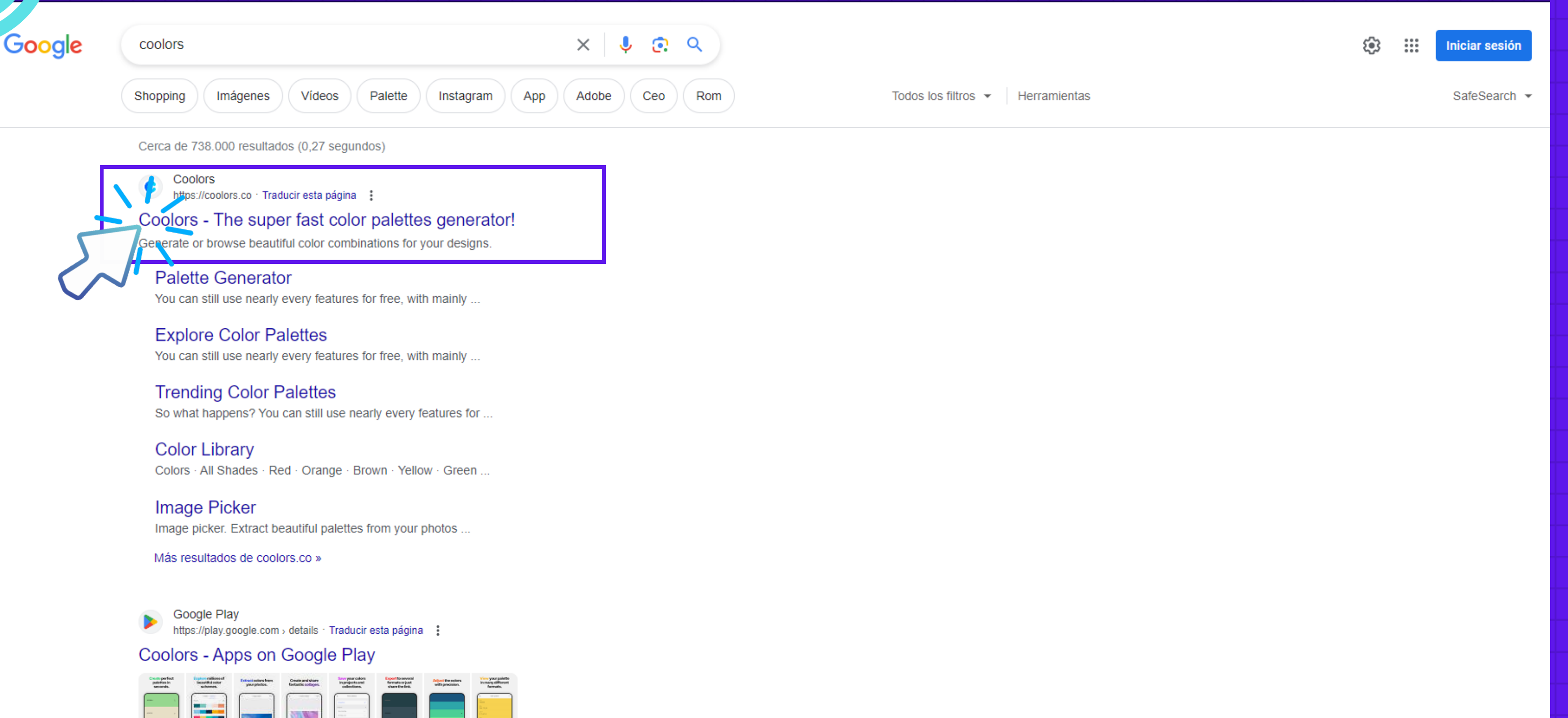

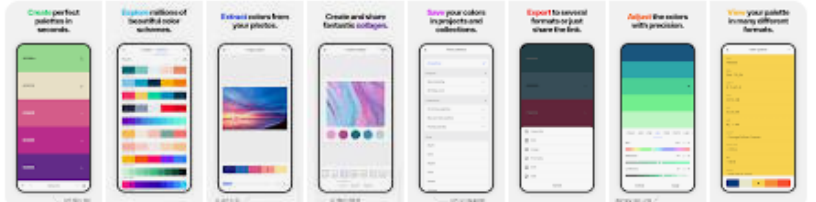

26-05-2022 Coolors is the most loved color palettes app and website that inspires 2M+ crea

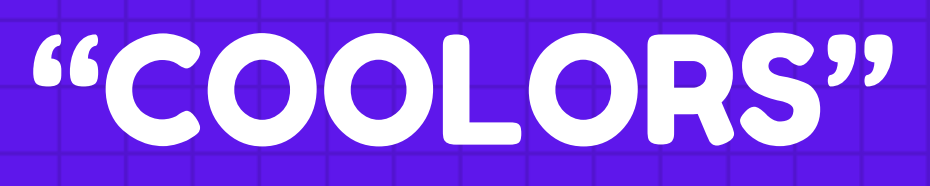

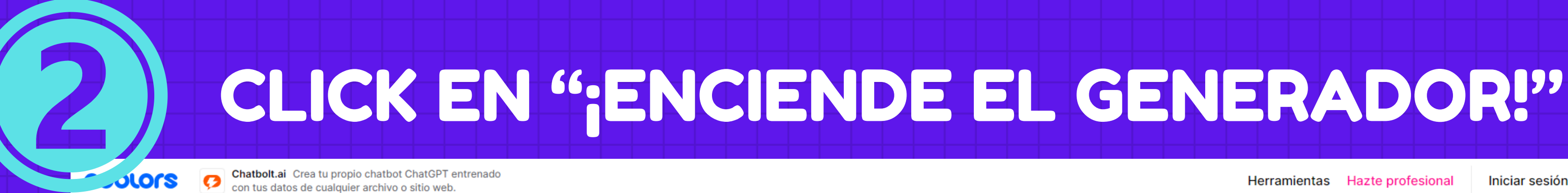

## el súperrápido generador de paletas de colores!

Crea la paleta perfecta o inspírate con miles de hermosas combinaciones de colores.

![](_page_8_Picture_3.jpeg)

![](_page_8_Picture_4.jpeg)

♡

 $\mathfrak{B}$ 

Herramientas Hazte profesional

Iniciar sesión

**Inscribirse** 

Comience a UNCIOS A TRAVÉS DI

# SALDRÁ UN TUTORIAL, CLICKEA EN "PRÓXIMO" HASTA COMPLETARLO

 $\times$ Próximo **Tutorial** 

Pulsa la barra espaciadora para generar paletas de colores aleatorias.

![](_page_9_Picture_3.jpeg)

![](_page_10_Picture_0.jpeg)

# GENERA PALETAS CON LA "BARRA" ESPACIADORA"

![](_page_10_Picture_2.jpeg)

Chatbolt.ai Crea tu propio chatbot ChatGPT entrenado  $\bullet$ con tus datos de cualquier archivo o sitio web.

¡Presiona la barra espaciadora para generar paletas de colores!

1E3888

azul mariano

 $\times$ 

 $\Phi$ 

囲

 $\circ$ 

 $\leftrightarrow$ 

 $\Box$ 

£

F5E663

Maiz

ම

 $\cdots$ 

 $+$ 

 $\mathbb{S}^1$ 

![](_page_10_Picture_6.jpeg)

Piedra de la luna

 $\bullet$ 

ESCONDER Chatbolt.ai Crea tu propio chatbot ChatGPT entrenado con tus datos de cualquier archivo o sitio

![](_page_10_Picture_10.jpeg)

![](_page_10_Picture_11.jpeg)

# HACEMOS CLICK EN "VISUA

![](_page_11_Figure_1.jpeg)

![](_page_11_Picture_14.jpeg)

![](_page_12_Picture_0.jpeg)

# Y PODREMOS VER LA APLICACIÓN DE LA PALETA DE COLORES EN DIFERENTES FORMATOS

![](_page_12_Picture_53.jpeg)

Skillshare Explora tu creatividad con miles de clases prácticas.<br>Esperantista de Skillshare hoy y obtenga un 30 % de descuento.

**No** 

**Visualizador de** paleta

Obtenga una vista previa de sus colores en diseños reales para una mejor comprensión visual. ¡Más plantillas por venir!

![](_page_12_Picture_6.jpeg)

Herramientas Hazte profesional

Iniciar sesión

Inscribirse

![](_page_13_Figure_0.jpeg)

![](_page_14_Picture_0.jpeg)

# COMPARTE ENPADLEX

![](_page_14_Picture_2.jpeg)

![](_page_15_Picture_0.jpeg)